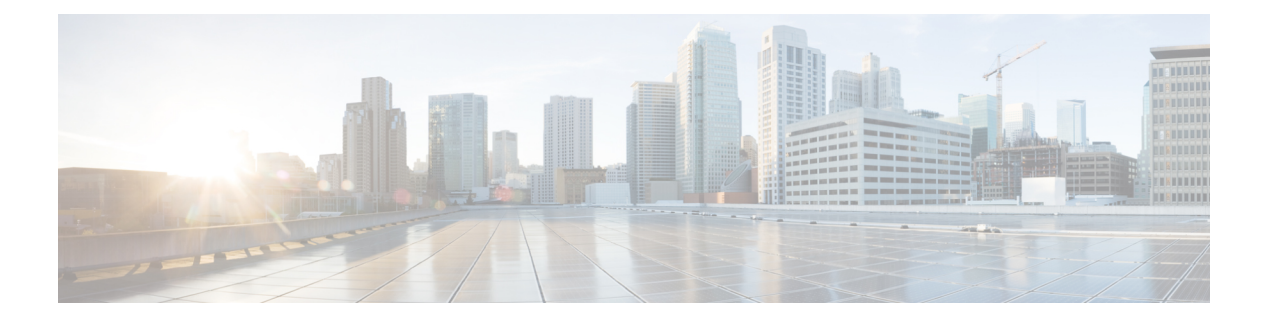

# 配置呼叫排队

- [呼叫排队概述](#page-0-0), 第1页
- [呼叫排队前提条件](#page-1-0), 第2页
- [呼叫排队任务流程](#page-2-0), 第3页
- [呼叫排队交互](#page-8-0), 第9页
- [呼叫排队限制](#page-9-0), 第10页
- [启用呼叫排队的寻线引导的性能和可扩展性](#page-9-1), 第10页

## <span id="page-0-0"></span>呼叫排队概述

Unified Communications Manager 提供呼叫排队功能,以使主叫方可以排队,直到寻线成员有空应答 他们。管理员可以设置默认值,以便在将呼叫接至座席之前,主叫方可以收到初始问候语;也可以 更改默认值,以便只有在将主叫方置于队列中,而后播放音乐保持音或音频保持音后,才播放初始 通知。如果主叫方保留在队列中一段指定的时间,系统将按照配置的间隔播放辅助公告,直到呼叫 被应答,或直到最长等候计时器过期。

当来电到达寻线引导时,将提供以下功能:

- 主叫方可能会连接到可自定义的初始问候语,然后再继续。
- 如果一个或多个线路成员已登录到寻线引导并且处于空闲状态,也没有任何呼叫排队,则呼叫 将接至空闲时间最长的线路成员。
- 如果没有线路成员应答呼叫,则不会将主叫方放入队列。而根据"没有寻线成员应答、登录或 注册时"的设置将其路由到新目的地或断开。
- 如果某个线路成员不应答启用了队列的呼叫, 则仅当在"线路组"设置窗口中选择了无应答时 自动注销寻线成员时才会从寻线组注销该线路成员。
- 仅当所有成员都在忙时,呼叫才会进入队列。
- 当主叫方在队列中等待时,可能会听到音乐保持和重复(可自定义)的周期性公告。
- 有线路成员变为空闲之后,多个寻线组中等待时间最长的主叫方将被接到空闲的线路成员。如 果空闲的线路成员不应答呼叫,该主叫方将返回到其原来在队列中的位置。
- 如果排队的呼叫超过其最长等待时间或者超出队列中允许的最大主叫方数量限制, 则呼叫可以 路由到备用号码,也可以断开连接,具体取决于寻线引导的配置方式。备用号码可以是以下各 项之一:
	- 启用或禁用了排队的寻线引导 DN
	- 语音邮件目录号码
	- 线路 DN
	- 共享 DN
- 线路成员可以显示其启用队列的寻线引导的队列状态。队列状态显示提供以下类型的信息:
	- 寻线引导模式
	- 每个寻线引导中排队的主叫方数量
	- 最长等待时间

呼叫排队功能与现有寻线引导配合使用,但对于排队或非排队的寻线引导,寻线操作的行为不会发 生任何变化。启用了呼叫排队的寻线引导提供以下功能:

- 线路成员每次只能接收一个启用排队的寻线引导呼叫。两个启用排队的寻线引导呼叫无法提供 到一个线路成员。线路成员可以接收直接拨至目录号码或来自非排队寻线引导的呼叫。
- 不应答寻线引导路由的呼叫的线路成员将被自动注销。如果线路成员收到启用排队的寻线引导 呼叫但在超时之前没有应答该呼叫,则会自动从设备注销。在共享线路部署中,所有配置了同 一共享线路的设备都会注销。您可以选择"无应答时自动注销寻线成员",从"线路组"设置 窗口中配置此行为。仅当选中此复选框时,才会注销线路成员。

有关呼叫排队监控或通知监控的信息,请参阅《*Cisco Unified* 实时监控工具管理指南》。

您可以将来电配置为在播放排队通知之前更改为已连接的呼叫状态,而在启用排队的寻线引导中, 呼叫接至寻线成员。

## <span id="page-1-0"></span>呼叫排队前提条件

- Cisco IP 语音媒体流 (IPVMS) 应用, 应在群集中至少一个节点上激活
- Cisco CallManager 服务,在群集中至少一台服务器上运行
- Cisco RIS 数据收集器服务,在与 Cisco CallManager 服务相同的服务器上运行
- Cisco Unified Communications Manager 区域设置安装程序(如果您想要使用非英语电话区域设置 或国家/地区特定音频)。

## <span id="page-2-0"></span>呼叫排队任务流程

过程

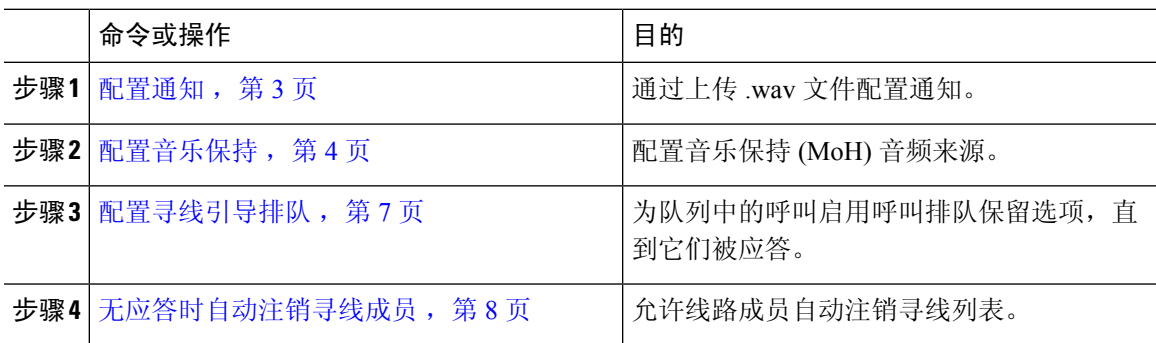

### <span id="page-2-1"></span>配置通知

Cisco Unified Communications Manager 允许您:

- 使用 Cisco 提供的现有通知,
- 更改您希望通知播放的留言或声音,
- 插入自定义通知 .wav 文件,
- 指定通知的区域设置,
- 更改通知的说明,
- 更改您希望通知播放的留言或声音。

功能通知供特定的功能使用,例如音乐保持 (MoH) 与寻线引导呼叫排队或外部呼叫控制关联。 最多有 50 个功能通知。这些通知可能是思科提供的音频文件, 或上传的自定义 wav 文件。 所有自定义通知 .wav 文件必须上传到群集中的所有服务器。

### 过程

- 步骤 **1** 在 Cisco Unified Communications Manager 中,选择媒体资源 > 通知。 此时将显示查找并列出通知窗口。
- 步骤 **2** 选择指向您要使用的通知的超链接。

### 示例:

超链接—Wait\_In\_Queue\_Sample 您可以编辑通知说明,或者选择上传的自定义通知(如有)。

步骤 **3** 要上传用作自定义通知的 .wav 文件,请单击上传文件。

此时将显示上传文件窗口。

步骤 **4** 在上传文件窗口中,选择区域设置,输入文件名或浏览以选择 .wav 文件,然后单击上传文件。 上传过程开始,可能需要几分钟,具体取决于文件。在处理完成后, "状态"将会更新。

步骤 **5** 单击关闭以关闭上传窗口。

通知配置窗口将会刷新,以更新上传的文件状态。

- 步骤 **6** 要播放自定义通知,请确保在通知配置窗口的"按区域设置划分的通知"窗格中选中启用复选框。
- 步骤 **7** 在通知配置窗口中完成更改后,单击保存。

#### 下一步做什么

您必须为群集中的每个节点上传通知,因为通知文件不会在群集中的服务器之间传播。浏览到群集 中每个服务器上的 Cisco Unified Communications Manager 管理,并重复上传过程。

### <span id="page-3-0"></span>配置音乐保持

您可以配置音乐保持 (MoH), 以便在主叫方第一次保留时播放可选的初始问候通知, 还可以播放定 期重复的通知。这些通知可以使用思科提供的一个音频文件,也可以使用上传到系统的文件。

执行以下程序以添加或更新音乐保持音频来源,将现有音频来源与音频流号码关联起来,或上传新 的自定义音频来源。

### 过程

步骤 **1** 从 Cisco Unified Communications Manager 中,选择媒体资源 > 音乐保持音频来源。

此时查找并列出音乐保持音频来源窗口将显示。

- 步骤 **2** 要添加新的音乐保持音频来源,请单击新增。要更新音乐保持音频来源,请找到特定的音乐保持音 频来源。根据您指定的搜索条件,系统会显示与所有条件匹配的记录的搜索结果。
- 步骤3 如[音乐保持的音频来源字段](#page-4-0), 第5页所述输入适当设置。

#### 步骤 **4** 单击保存。

窗口底部的列表框会显示新的音乐保持音频来源。"MOH音频来源文件状态"窗格将显示新增音频 来源的 MOH 音频转换状态。

 $\mathbf I$ 

### <span id="page-4-0"></span>音乐保持的音频来源字段

### 表 **1:** 音乐保持音频来源信息

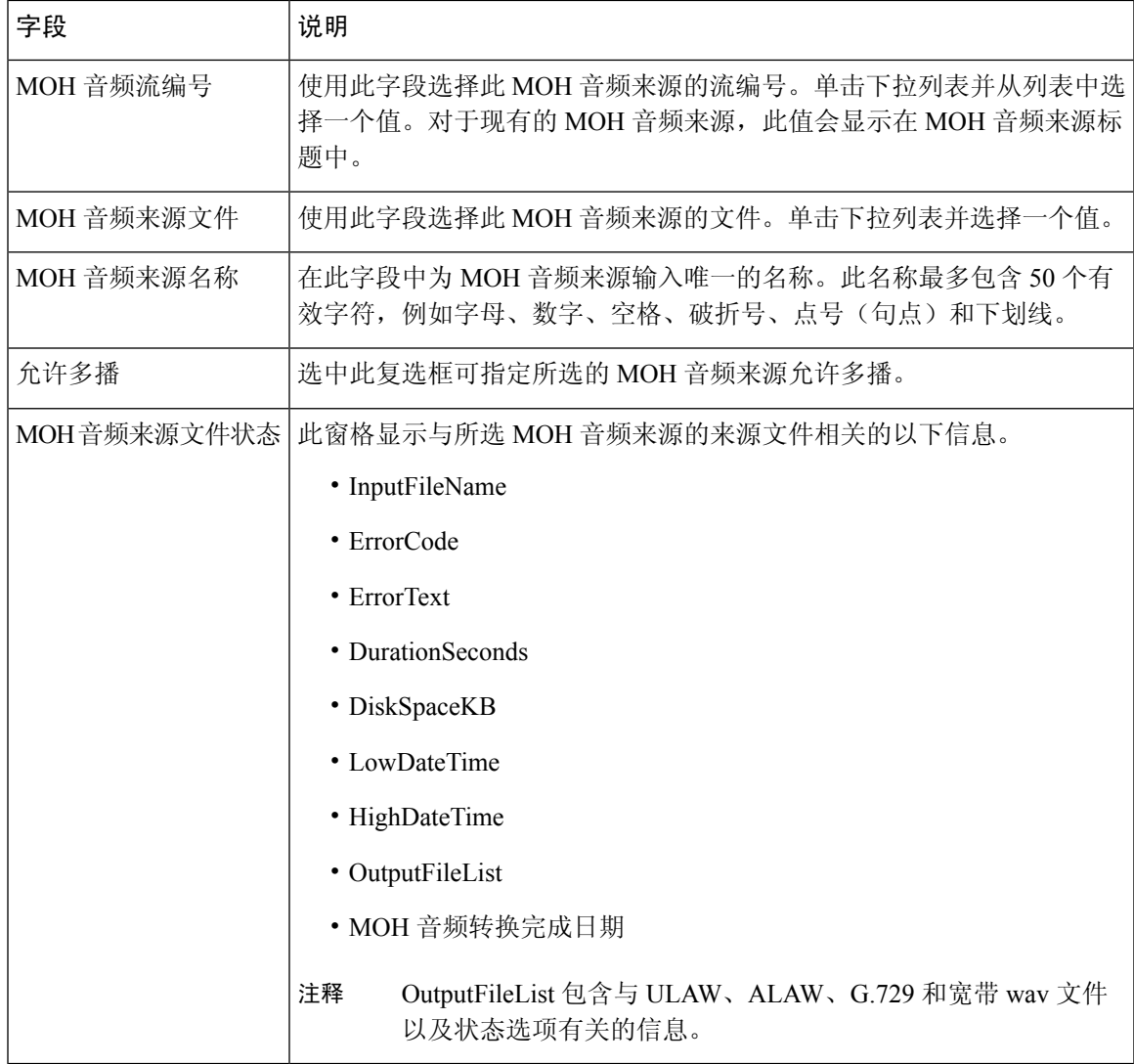

I

### 表 **2:** 通知设置

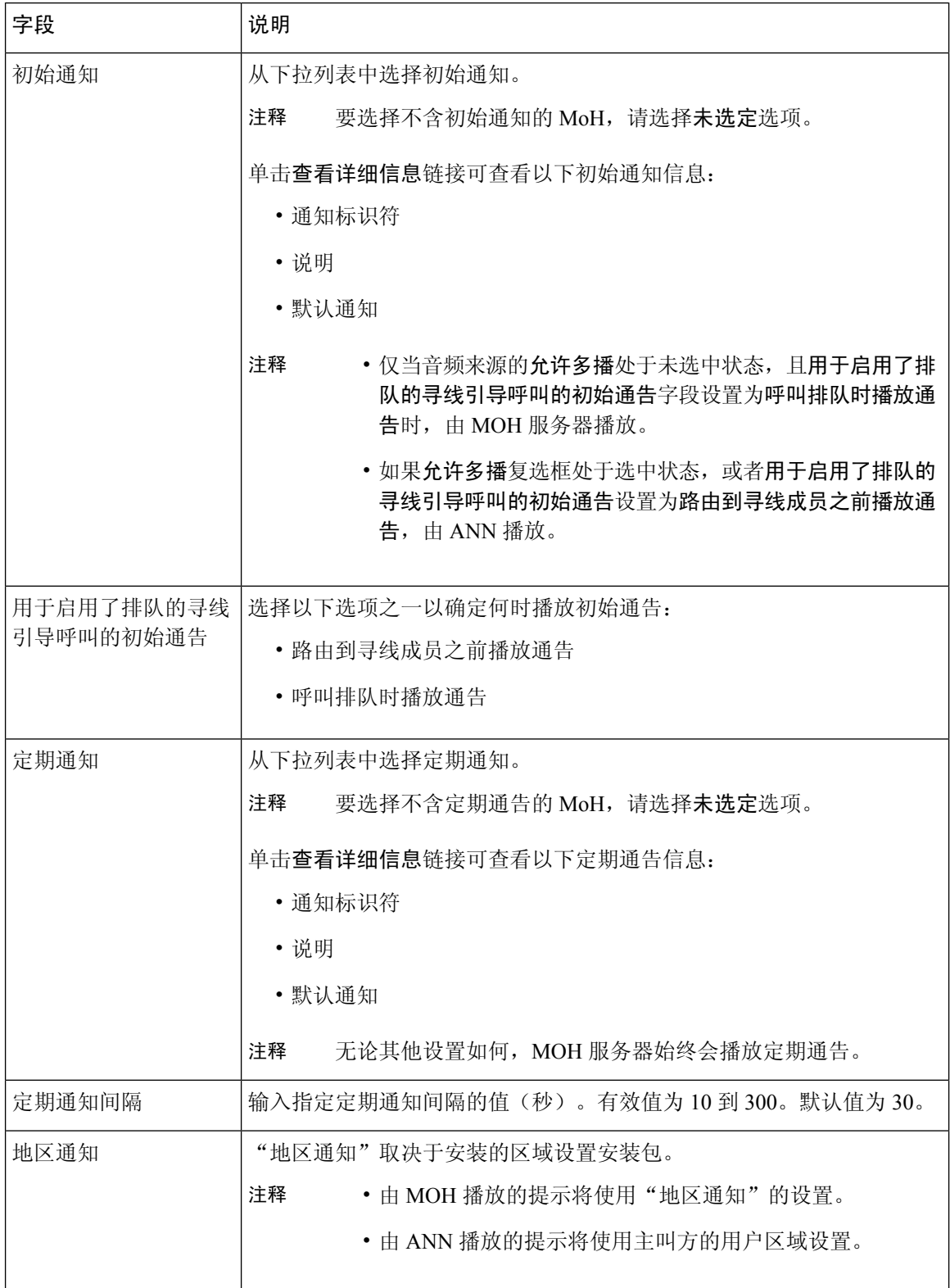

٦

#### 表 **3:** 音乐保持音频来源

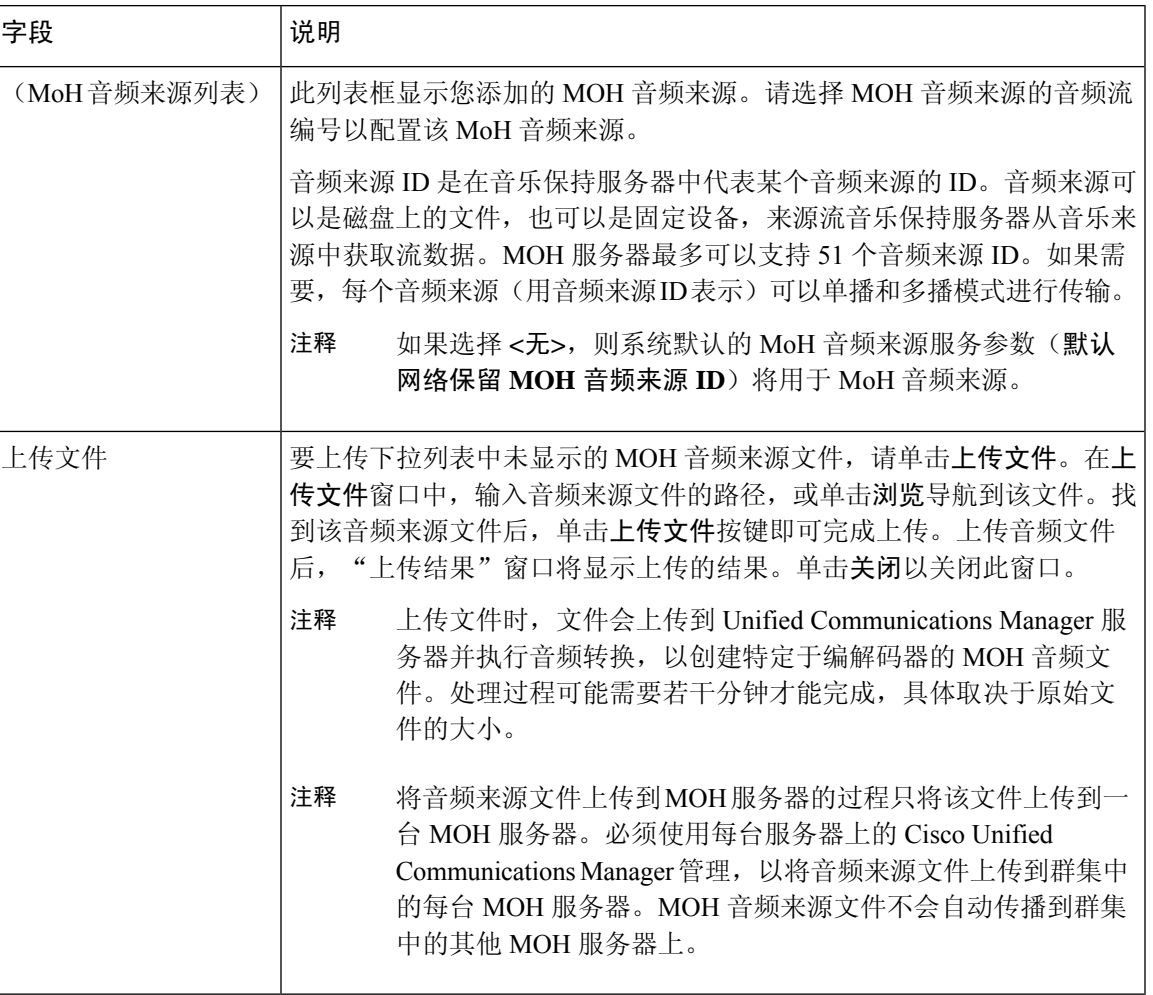

## <span id="page-6-0"></span>配置寻线引导排队

如果在任意给定时间,通过呼叫分配功能为寻线引导分配的呼叫多于其寻线成员可以处理的呼叫, 呼叫排队功能会将这些呼叫保留在队列中,直到可以应答这些呼叫时为止。

如果启用排队, "前转寻线无应答"和"前转寻线忙"会自动禁用。相反, 如果"前转寻线无应答" 和"前转寻线忙"启用,排队会自动禁用。

#### 过程

- 步骤 **1** 在 Cisco Unified Communications Manager 管理中,选择呼叫路由 > 路由**/**寻线 > 寻线引导以配置寻线 引导。
- 步骤 **2** 选择需要配置用于排队的寻线引导。
- 步骤3 导航到寻线引导配置窗口的"排队"部分。
- 步骤 **4** 选中让呼叫排队复选框以启用排队。
- 步骤 **5** 从下拉列表框中选择音乐保持 (MOH) 来源,它将用于播放通知并提供队列保留处理。 MoH 来源可配置为单播或多播。对于多播或单播,主叫方端的媒体资源组列表 (MRGL) 优先。 如果不选择来源,则使用默认的网络保留 MoH/MoH 来源和通知。 MoH 来源通知区域设置用于确定通知所用的语言。每个寻线引导只能播放一种类型的语言通知。
- 步骤 **6** 在队列中允许的主叫方最大数字段中,为此寻线引导的队列中允许的主叫方数目输入一个整数值。 默认值为 32。字段范围为 1 到 100。
- 步骤 **7** 当队列中达到主叫方最大数时,请选择以下选项之一:
	- 如果想要断开后续呼叫,请选择断开呼叫。
	- 如果要将后续呼叫路由到辅助目标,请选择将呼叫路由到此目标。提供特定设备DN、共享线路 DN 或其他寻线引导 DN。
	- (可选)您还可以从下拉列表中选择完整队列呼叫搜索空间。用于确定在尝试完成呼叫时要搜 索哪个分区。
- 步骤 **8** 在"队列中的最长等待时间"字段中,输入一个整数值以设置队列中的最长等待时间(秒)。 默认值为 900 秒。字段范围是 10 至 3600 秒。
- 步骤 **9** 当达到最长等待时间时,选择以下选项之一:
	- 如果要断开呼叫,请选择断开呼叫。
	- 如果要将呼叫路由到辅助目标,请选择将呼叫路由到此目标。提供特定设备DN、共享线路DN 或其他寻线引导 DN。
	- (可选)您还可以从下拉列表中选择最长等待时间呼叫搜索空间。用于确定在尝试完成呼叫时 要搜索哪个分区。
- 步骤 **10** 如果在来电时没有线路成员登录或注册,请选择以下选项之一:
	- 如果需要断开呼叫,请选择断开呼叫。
	- 如果需要将呼叫路由到辅助目标,请选择将呼叫路由到此目标。提供特定设备 DN、共享线路 DN 或其他寻线引导 DN。
	- (可选)您还可以从下拉列表中选择无寻线成员登录或注册呼叫搜索空间。用于确定在尝试完 成呼叫时要搜索哪个分区。

<span id="page-7-0"></span>步骤 **11** 单击保存。

### 无应答时自动注销寻线成员

允许线路成员自动注销寻线列表。如果座席未应答启用排队的寻线引导呼叫,则该座席将从寻线组 注销,除非其在电话上按下 "HLOG" 软键以登录寻线引导,否则不会收到其他寻线引导呼叫。 线路成员可以使用 "HLOG" 软键或 PLK 重新登录。

过程

- 步骤 **1** 在 Cisco Unified Communications Manager 管理中,选择呼叫路由 > 路由**/**寻线 **>** 线路组以配置线路 组。
- 步骤 **2** 从查找并列出线路组窗口中选择您需要配置的线路组。
- 步骤3 导航到线路组配置窗口的"寻线选项"部分。
- 步骤 **4** 确保选中无应答时自动注销寻线成员复选框。
- 步骤 **5** 单击保存。

## <span id="page-8-0"></span>呼叫排队交互

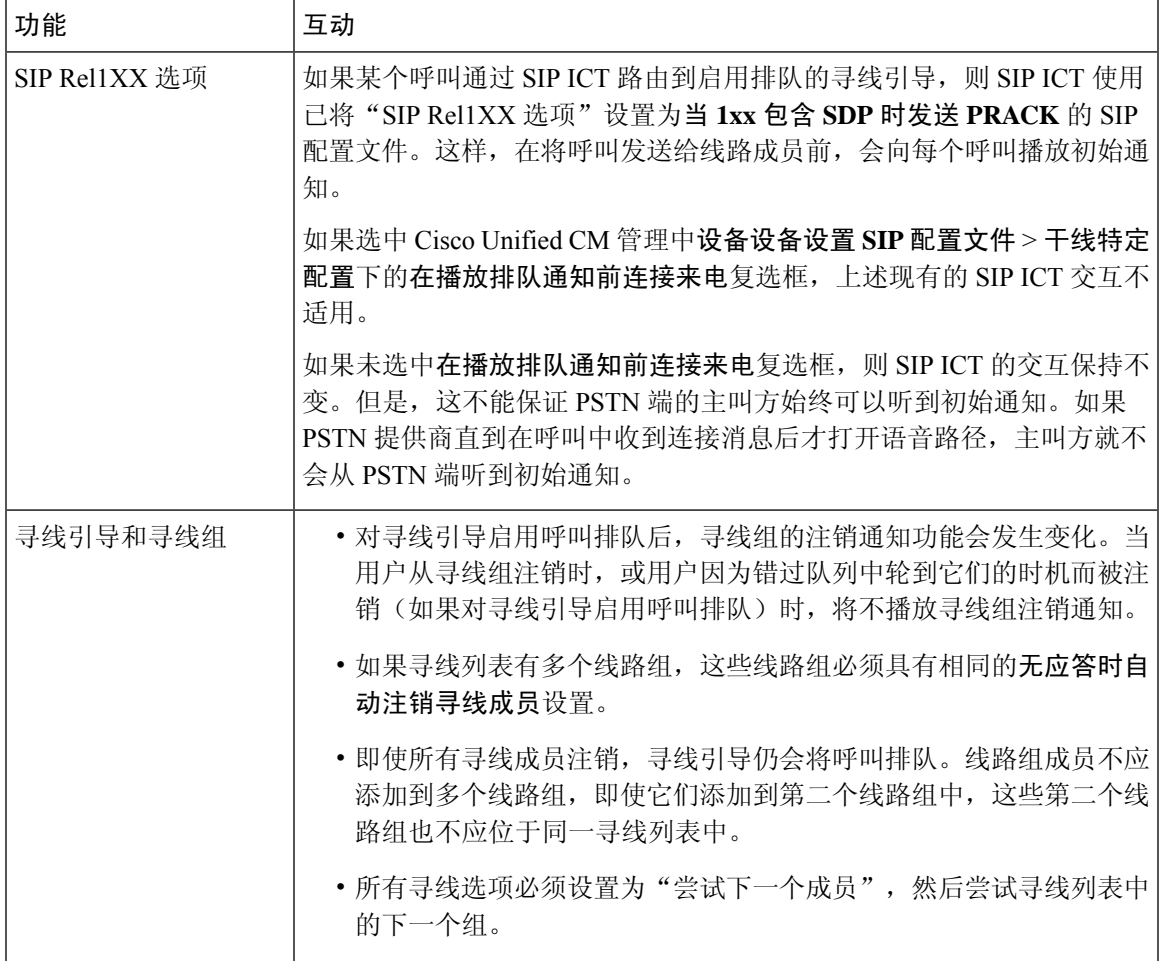

## <span id="page-9-0"></span>呼叫排队限制

以下常规限制适用于呼叫排队:

- H.323 Fast Start 不支持呼叫排队。
- 只有以下适用于 SCCP 和 SIP 的 LCD 显示屏电话才支持队列状态 PLK: 6921、6941、6945、 6961、7911G、7931G、7942G、7945G、7962G、7965G、7975G、8961、8945、8941、9951、 9971、7800 和 8800 系列。
- 寻线组注销 (HLog) 与 Cisco 跨群集分机移动 (EMCC) 不兼容;不应使用 EMCC 部署呼叫排队。
- Unified Communications Manager 不支持将 Unified Mobility 与呼叫排队一起使用。
- 在H323到SIP互通方案中,由于互通延迟,用户可能不会在本地呼叫排队流中听到初始通知、 MoH、周期性通知或观察到呼叫失败。在这种情况下,建议只使用 SIP 协议。

## <span id="page-9-1"></span>启用呼叫排队的寻线引导的性能和可扩展性

以下性能和可扩展性限制适用:

- 一个 Unified CM 群集最多支持 15,000 个寻线列表设备。
- 一个 Unified CM 订阅方最多支持每个节点 100 个启用了呼叫排队的寻线引导。
- 寻线列表设备可以是如下组合:1500 个寻线列表,每个寻线列表中 10 部 IP 电话;750 个寻线 列表,每个寻线列表中 20个 IP 电话;或类似的组合。

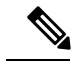

在使用广播算法进行呼叫覆盖时,寻线列表设备的数量受忙时呼叫尝试次 数 (BHCA) 的限制。请注意, 指向包含 10 部电话的寻线列表或寻线组的 寻线引导上 BHCA 为 10, 与具有 BHCA 为 10 的 10 部电话等效。 注释

- 寻线引导的最大数量为每个 Unified CM 订阅方节点 100, 并且在配置了队列中允许的 32 个主叫 方时启用了呼叫队列。每个节点队列槽的最大数量(合并节点上所有启用呼叫排队的寻线引导 的"队列中允许的最高主叫方数目"的值)限于 3200。每个寻线引导的队列中并发主叫方最大 数量为 100,表示每个寻线列表 100 个主叫方在队列中是允许的,寻线引导最大数量减为 32。 启用呼叫排队时,所有寻线列表中的最大成员数不变。
- 队列中您可以为每个寻线引导配置的最长等待时间范围是 0 到 3600 秒(默认值为 900)。如果 寻线列表数增加,则可能需要增加 Unified Communications Manager 服务参数中指定的拨号方案 初始化计时器的值。如果您配置了1500个寻线列表,我们建议您将拨号方案初始化计时器设置 为 600 秒。
- 对呼叫排队使用广播算法时,我们建议单个线路组不超过35个目录号码。此外,广播线路组的 数量取决于忙时呼叫完成率 (BHCC)。如果在一个 Unified CM 系统中有多个广播线路组, 线路

组中的最大目录号码数必须小于 35。所有广播线路组的忙时呼叫尝试次数 (BHCA) 不应超过每 秒 35 个呼叫的设置。

I